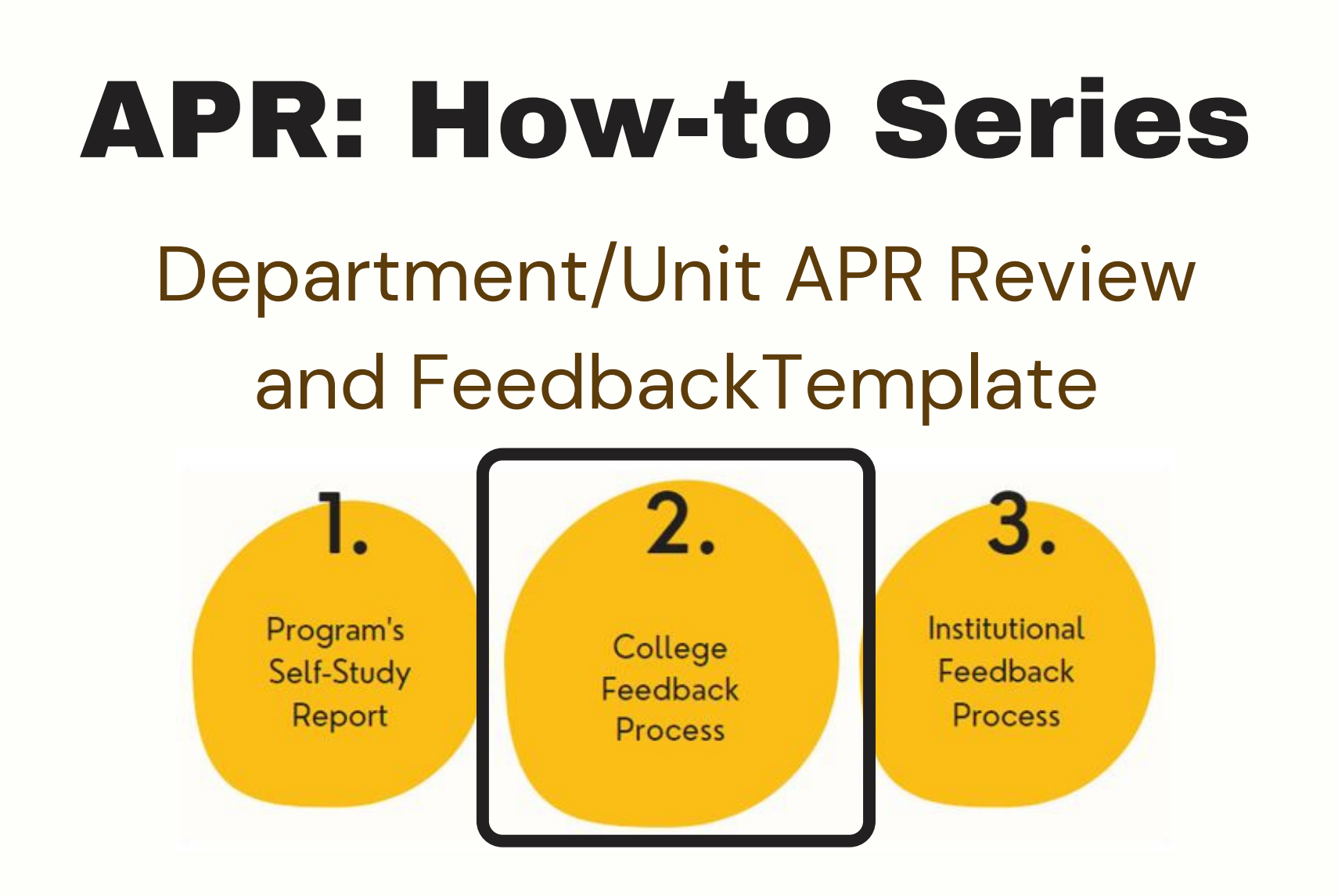

Select the "Department/Unit APR Review and Feedback" template from your workspace, or from the drop-down when you click on " + Plan Item "

#### ACADEMIC YEAR 2021-2022 / COLLEGE REVIEW OF SELF-STUDY (APR) University of Idaho Plan Items **Reports FILTER** Sort Default + Plan Item **College Mission** There are no plan items associated with the current Tir **College Goal** and Feedback (add one "plan item" for each department/unit in the college) Show  $10 \div \text{Viewing } 0.0 \text{ of } 0$ **College's Recommendation**

Title the template with the name of the unit/department being reviewed. And upload

#### a copy of the program 's self-study.

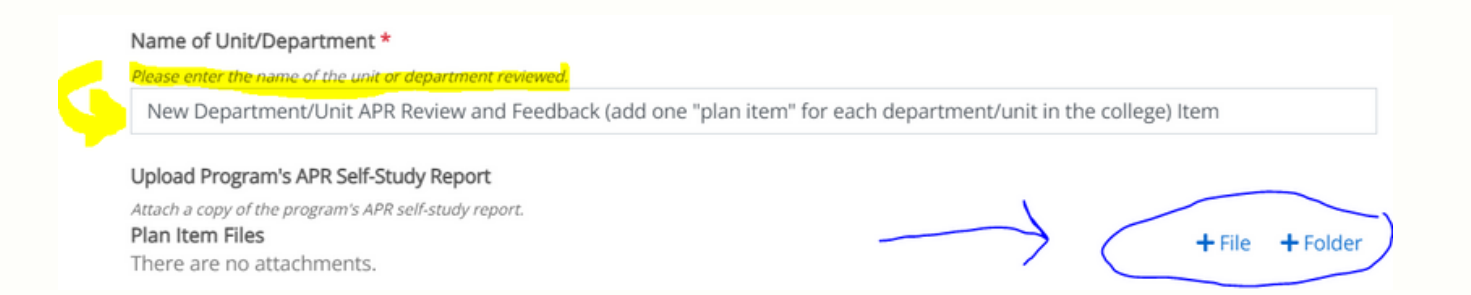

**1.**

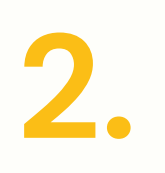

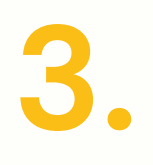

## Rate the overall quality of the self-study reviewed, and complete this [questionnaire](https://uidaho.co1.qualtrics.com/jfe/form/SV_exEFPViCwBLgOeq). Check the box when done.

### Quality of Program's Self-Study Report

Indicate how well the program met the college's overall expectations for items in the report.

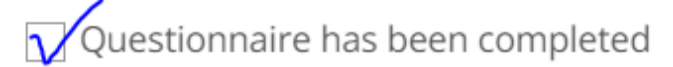

Please complete this questionnaire and then check this box to indicate this part is done. https://uidaho.co1.qualtrics.com/jfe/form/SV\_exEFPViCwBLgOeq

## Enter narrative responses into the boxes, as **4**shown below:

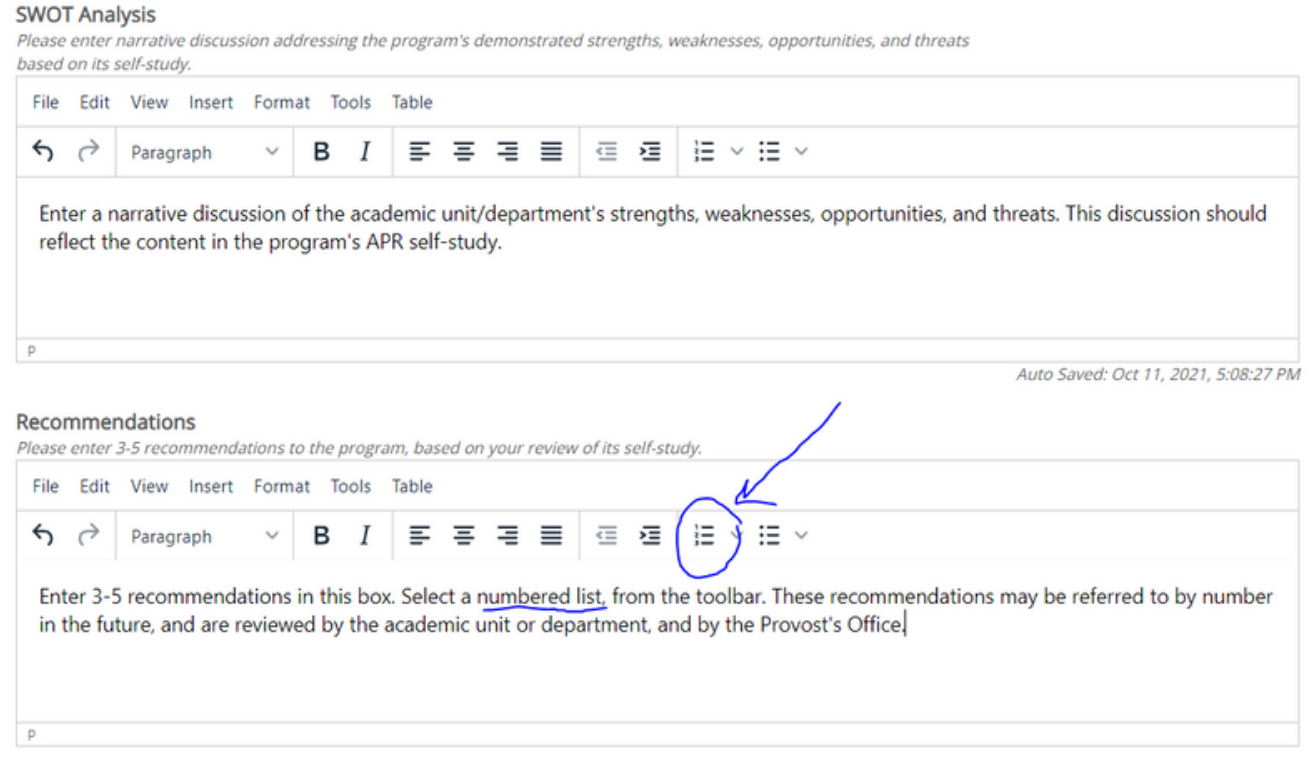

# **.**

**5.** progress to complete only when you are done Leave the dates ' as is, ' and change the reviewing this program.